## **Eksami (arvestuse) registreeringu muutmine - Changing the exam (pass-fail evaluation) registration**

0

- Kui aine eksamitele (arvestusele) kehtestatud piirarvud ei ole täitunud, saate valitud eksamit (arvestust) muuta hiljemalt neljandal päeval enne eksami toimumist. Näiteks, kui valitud eksam (arvestus) toimub 15. aprillil ja ainel on veel hiljem toimuvaid eksameid (arvestusi), siis saate valitud eksami (arvestuse) aega muuta hiljemalt 11. aprillil. Pärast seda kaob nupp registreerumiseks ja selle asemele kuvatakse luku ikoon infoga **Eksami aega saab muuta varem, kui kolm päeva enne eksami toimumist.**
- Kui on kohustus valida aine eksam (arvestus) hiljemalt neljandal päeval enne esimese eksami (arvestuse) toimumist, siis lõpeb ka valitud eksami (arvestuse) muutmise võimalus selle päevaga. Näiteks, kui aine esimene eksam (arvestus) toimub 15. aprillil, siis valitud aega saate muuta hiljemalt 11. aprillil. Pärast seda kaob nupp registreerumiseks ja selle asemele kuvatakse luku ikoon infoga **Registreerimistähtaeg on möödas**.

Kui olete registreerunud eksamile, näidatakse selle toimumise andmeid paksus kirjas ja rea lõpus on märge **Registreeritud** (vt joonis).

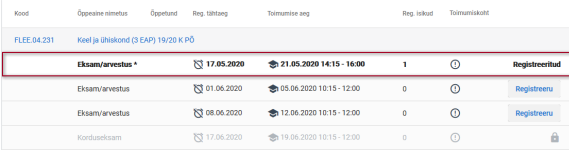

0

Eksami (arvestuse) muutmiseks vajutage eksamitele/kontrolltöödele registreerumise vormil selle aines mõne muu eksami toimumise real nupule **Registreeru** (vt joonis).

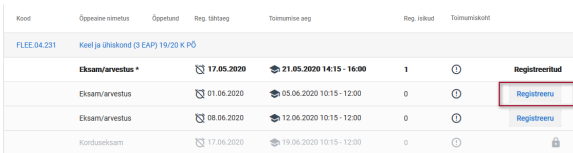

## Eelnev registreering asendatakse uuega (vt joonis).

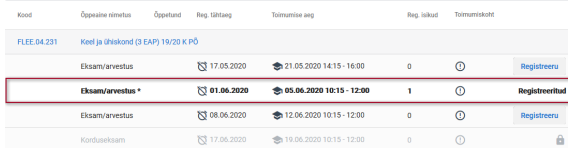

- When the limit of participants for the exam (pass-fail evaluation) is not full, you can change the selected exam (pass-fail evaluation) time not later than on the fourth day before the exam. For example, if the selected exam (pass-fail evaluation) is on 15 April, and the course has other, later dates for the exam (pass-fail evaluation), then you can change the selected exam (pass-fail evaluation) time on 11 April at latest. After that, the registration button disappears, and instead of it the lock icon with the text **Exa m time can be changed earlier than three days before the exam** is displayed.
- If it is obligatory to choose the exam (pass-fail evaluation) date on the fourth day before the first exam (pass-fail evaluation) date, it is not possible to change the exam (passfail evaluation) date after this day. For example, if the first exam (pass-fail evaluation) in the course is 15 April, you can change the chosen time on 11 April at latest. After this, the registration button disappears, and instead of it the icon of the lock is displayed with the text **Deadline for registration has passed**.

When you have registered for the exam, information on it is shown in bold, and, at the end of the line, there is the note **Registered** (see Figure).

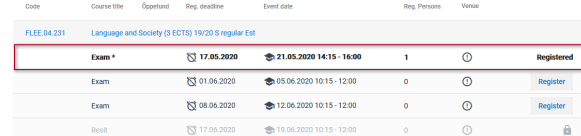

To change the exam (pass-fail evaluation) time, click the **Register** button on the line of some other exam date (see Figure).

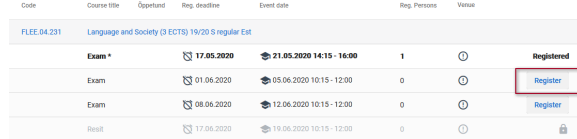

The earlier registration is replaced with the new one (see Figure).

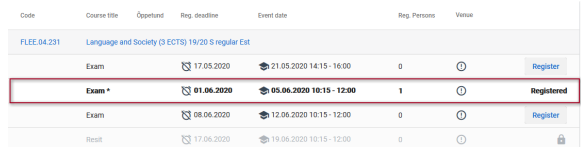